# CST8177 – Linux II Quota, LVM

# Topics

- Quota
- LVM (Logical Volume Manager)

### Quotas

- <u>https://access.redhat.com/knowledge/docs/en-</u> <u>US/Red\_Hat\_Enterprise\_Linux/6/html/Storage\_Administration\_Guide/c</u> <u>h-disk-quotas.html</u>
- Quotas give us the ability to keep track of users' disk usage: both blocks (disk space) and inodes (number of files)
- quota rpm must be installed
- For both blocks and inodes, quotas allow hard limits and soft limits:
  - Soft limit: user is allowed to exceed a soft limit, but they will be warned, and after a grace period, they cannot increase usage
  - Hard limit: user is never allowed to exceed the hard limit
- We enable quotas for a file system
- Quotas can be applied to users and/or groups
- System administrator can report on all users' disk usage status
- Each user can see their own disk usage status (quota information)

## Turning quotas on (and off)

- Example: enabling quotas on /home (separate /home filesystem)
  - In /etc/fstab, add the usrquota, grpquota mount options for the file system mounted on the /home mount point
  - Initialize the quota database files for /home with the command

quotacheck -cug /home

- c: don't read quota files, create new quota database files
- u: do user quotas
- g: do group quotas
- Turn quotas on
- quotaon -vaug # turn quotas on
  - v: display a message for each filesystem affected
  - a: turn quotas on for all automatically mounted file systems according to /etc/fstab
  - u: user quotas
  - g: group quotas
- repquota -a # report on quotas
- Turn quotas off
- quotaoff -vaug # turn quotas off
- quotaoff -vaug; quotacheck -vaug; quotaon -vaug #single user mode

## Setting Quotas

#### > To set a quota for a user, as root

#### edquota username

- where
  - you'll see (example) DO NOT edit blocks or inodes, just soft and hard limits! Disk quotas for user tgk (uid 107):
  - Filesystem blocks soft hard inodes soft hard
  - /dev/sda8 108 1000 2000 1 0 0

#### or this command can be used in scripts

#### setquota -u username soft hard isoft ihard fs

- where
  - username is the name of the user
  - soft is the block soft limit
  - hard is the block hard limit
  - isoft is the inode soft limit
  - ihard is the inode hard limit
  - fs is the file system mount point (e.g. /home)

## Quota Grace Period

### To set the grace period for all users

### edquota -t # edit grace period

#### where you'll see something like this (note units)

Grace period before enforcing soft limits for users: Time units may be: days, hours, minutes, or seconds Filesystem Block grace period Inode grace period /dev/mapper/VolGroup00-LogVolO0 8days 8days

### To set the grace period for an individual user

#### edquota -T tgk

### where you'll see something like this (note units)

Times to enforce softlimit for user tgk (uid 498): Time units may be: days, hours, minutes, or seconds Filesystem block grace inode grace /dev/mapper/VolGroup00-LogVol00 unset unset

### quota and repquota commands

- individual users can check their individual quota status with quota command:
  - shows
    - block usage and limits
    - inode usage and limits
    - remainder on grace period if over soft limit
- System administrator can print report of all users quota status (see also warnquota):
  - repquota -a
  - shows for each user what they've used, soft limits, hard limits, and remainder of grace periods if that user has entered one of their grace periods

# LVM basics

- Logical Volume Manager
- LVM tutorial:
  - http://www.howtoforge.com/linux\_lvm
- disk partitions are physical volumes
- one or more physical volumes forms a volume group
- a volume group can be divided into logical volumes
- We create file systems on the logical volumes

### Extents

- With LVM, we deal with space in logical and physical volumes in terms of "extents"
- Logical Volumes: LE or Logical Extents
- Physical Volumes: PE or Physical Extents
- Extents are the little pieces of space that can be managed: divided up into volumes, added to volumes

### LVM Logical Volume Components

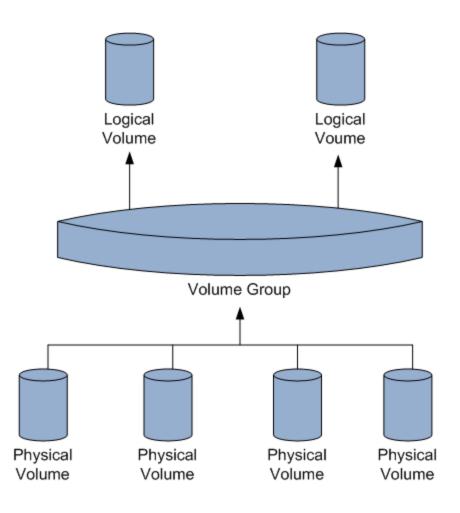

# Adding disks and LVM

- Let's explore LVM by adding a disk and putting it under LVM control
- We'll create a file system on that logical volume
- Then we'll add yet another disk and grow that file system so it uses the added space
- physical volume commands /sbin/pv\*
- volume group commands /sbin/vg\*
- Iogical volume commands /sbin/lv\*
- Examples
  - lvdisplay # show logical volumes
  - o pvdisplay # show physical volumes

### create the PV and VG and LV

- create a partition /dev/sdb1
- pvcreate /dev/sdb1
  - create the physical volume
- vgcreate VolGroup00 /dev/sdb1
  - add /dev/sdb1 physical volume to a new volume group called VolGroup00
- Ivcreate –I 100%FREE –n LogVol00 VolGroup00
  - use 100% of the free space of VolGroup00 to create a new logical volume named LogVol00
  - creates /dev/VolGroup00/LogVol00 on which we can make a filesystem

mkfs -t ext4 /dev/VolGroup00/LogVol00

## Growing a file system

- add yet another disk (say /dev/sdc)
- partition /dev/sdc to create /dev/sdc1
- Create the new physical volume
  - o pvcreate /dev/sdc1
- Add this new physical volume to a volume group (in this case VolGroup00):
  vgextend VolGroup00 /dev/sdc1
- See how many free extents (Free PE) are available in this volume group (VolGroup00)
  vgdisplay VolGroup00

| [root@tgk00001 ~]# vgex                         | tend VolGroup00 /dev/sdc1              |  |
|-------------------------------------------------|----------------------------------------|--|
| Volume group "VolGroup00" successfully extended |                                        |  |
| [root@tgk00001 ~]# vgdisplay VolGroup00         |                                        |  |
| Volume group                                    |                                        |  |
| VG Name                                         | VolGroup00                             |  |
| System ID                                       |                                        |  |
| Format                                          | 1vm2                                   |  |
| Metadata Areas                                  | 2                                      |  |
| Metadata Sequence No                            | 3                                      |  |
| VG Access                                       | read/write                             |  |
| VG Status                                       | resizable                              |  |
| MAX LV                                          | 0                                      |  |
| Cur LV                                          | 1                                      |  |
| Open LV                                         | 0                                      |  |
| Max PV                                          | 0                                      |  |
| Cur PV                                          | 2                                      |  |
| Act PV                                          | 2                                      |  |
| VG Size                                         | 3.99 GiB                               |  |
| PE Size                                         | 4.00 MiB                               |  |
| Total PE                                        | 1022                                   |  |
| Alloc PE ∕ Size                                 |                                        |  |
| Free PE ∕ Size                                  |                                        |  |
| VG UUID                                         | OC0e78-X51Q-PtAE-AX3o-HBIx-KLkI-N0t2sC |  |
|                                                 |                                        |  |
| [root@tgk00001 ~]# _                            |                                        |  |

# Growing a file system (cont'd)

 Suppose the previous "vgdisplay" command showed that VolGroup00 had 511 free extents ("Free PE") and we use them all:

lvextend -I+511 /dev/VolGroup00/LogVol00

- Now LogVol00 is bigger, but the filesystem we created before is still the same size.
- Grow the filesystem (ext4) to fill the added space:
  - resize2fs /dev/VolGroup00/LogVol00
  - Now the filesystem is bigger, occupying the new disk space too

|                                                                                                    |                                                      | ð    |
|----------------------------------------------------------------------------------------------------|------------------------------------------------------|------|
| Open LV                                                                                                    | 0                                                    |      |
| Max PV                                                                                                    | 0                                                    |      |
| Cur PV                                                                                                    | 2                                                    |      |
| Act PV                                                                                                    | 2                                                    |      |
| VG Size                                                                                                    | 3.99 GiB                                             |      |
| PE Size                                                                                                    | 4.00 MiB                                             |      |
| Total PE                                                                                                    |                                                      |      |
| Alloc PE ∕ Size<br>Free PE ∕ Size                                                                                                    |                                                      |      |
| VG UUID                                                                                                    | OC0e78-X51Q-PtAE-AX3o-HBIx-KLkI-N0t2sC               |      |
| VG 0015                                                                                                    | COCLO VITÁ I CUP UVIO UPIV UPVI UCC220               |      |
| [root@tgk00001 ~]# file -s /dev/VolGroup00/LogVol00                                                                                                   |                                                      |      |
| /dev/VolGroup00/LogVol00: symbolic link to `/dm-0'                                                                                                    |                                                      |      |
| [root@tgk00001~]#`file                                                                                                    | -s /dev/dm-0                                         |      |
| /dev/dm-0: Linux rev 1.                                                                                                    | 0 ext4 filesystem data (extents) (large files) (huge | file |
| s)                                                                                                    |                                                      |      |
| [root@tgk00001 ~]# lvextend -l+511 /dev/VolGroup00/LogVol00                                                                                           |                                                      |      |
| Extending logical volume LogVol00 to 3.99 GiB                                                                                                    |                                                      |      |
| Logical volume LogVol00 successfully resized                                                                                                    |                                                      |      |
| [root@tgk00001 ~]# resize2fs /dev/VolGroup00/LogVol00                                                                                                 |                                                      |      |
| resize2fs 1.41.12 (17-May-2010)                                                                                                    |                                                      |      |
| Resizing the filesystem on /dev/VolGroup00/LogVol00 to 1046528 (4k) blocks.<br>The filesystem on /dev/VolGroup00/LogVol00 is now 1046528 blocks long. |                                                      |      |
| The Threadstem on 70007                                                                                                    | volutoupoor Logvoloo is now rolosco blocks long.     |      |
| [root@tgk00001 ~]# _                                                                                                    |                                                      |      |